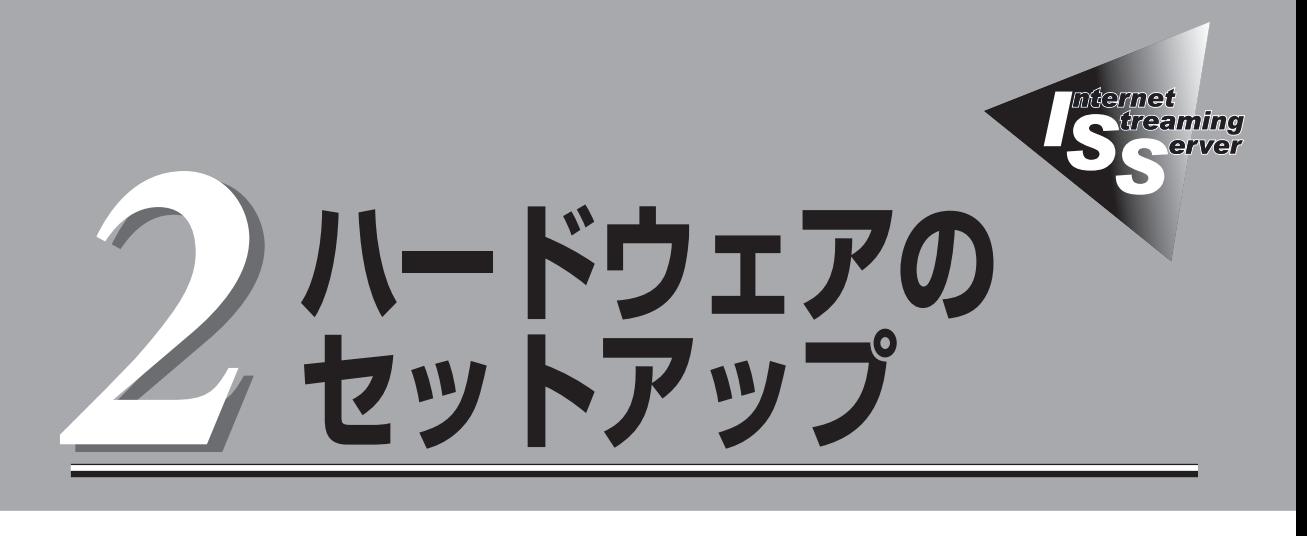

本装置をラックへ取り付けて電源をONにすることができるまでのセットアップ手順について説明します。

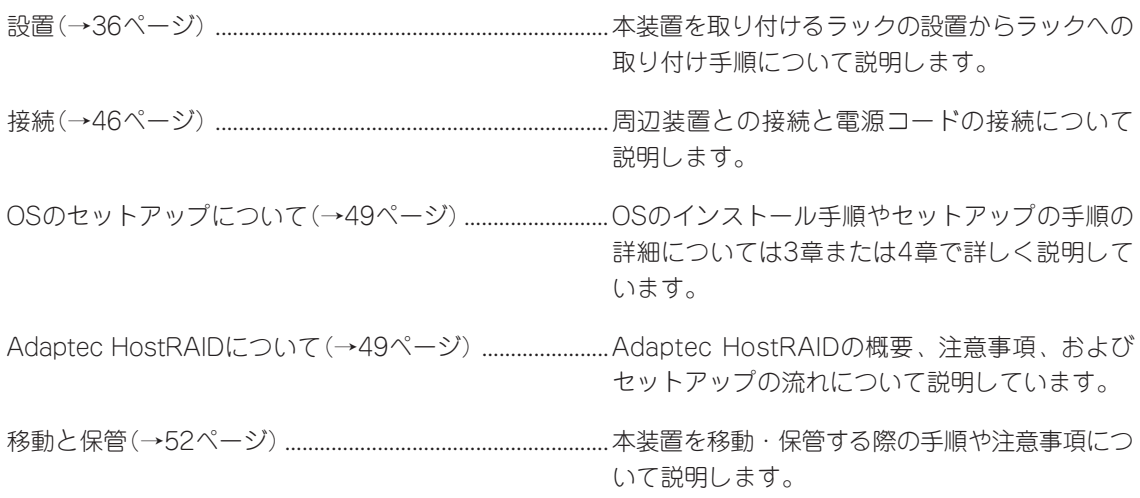

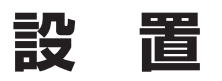

本装置はEIA規格に適合したラックに取り付けて使用します。

## **ラックの設置**

ラックの設置については、ラックに添付の説明書を参照するか、保守サービス会社にお問い 合わせください。

ラックの設置作業は保守サービス会社に依頼することもできます。

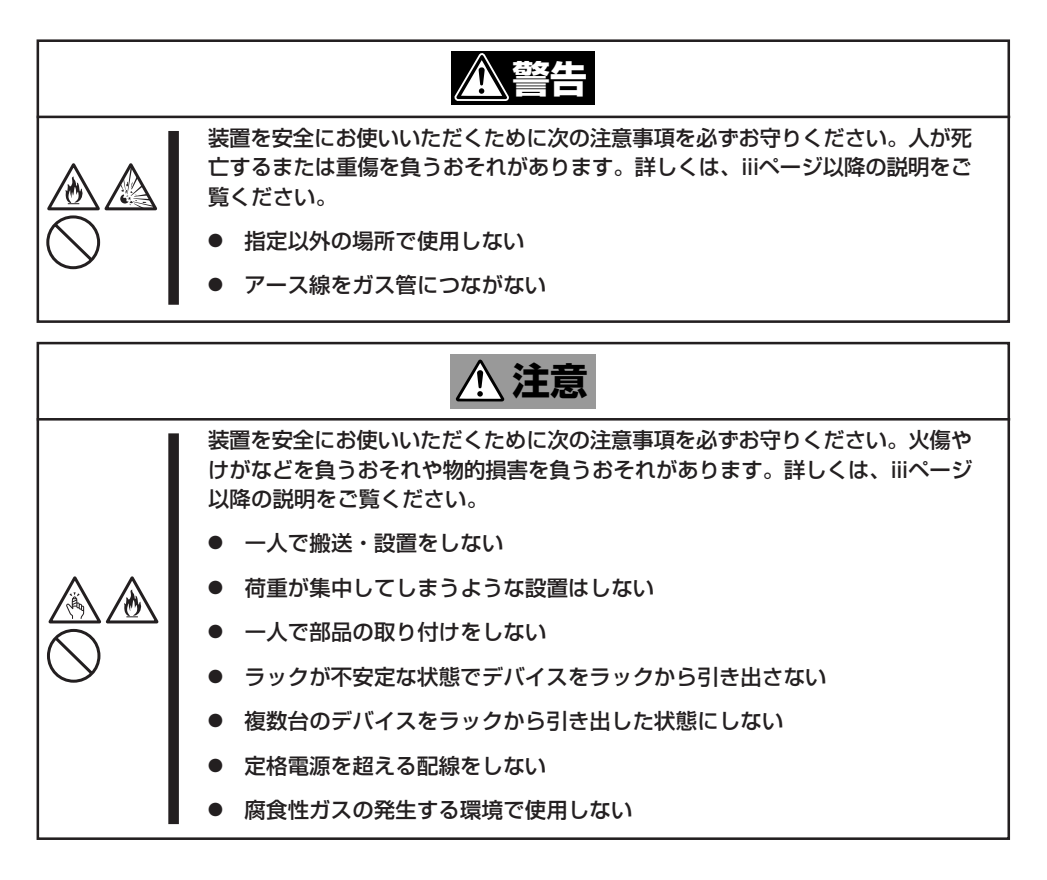

次の条件に当てはまるような場所には、設置しないでください。これらの場所にラックを設 置したり、ラックに本装置を搭載したりすると、誤動作の原因となります。

- 装置をラックから完全に引き出せないような狭い場所。
- ラックや搭載する装置の総重量に耐えられない場所。
- スタビライザが設置できない場所や耐震工事を施さないと設置できない場所。
- 床におうとつや傾斜がある場所。
- 温度変化の激しい場所(暖房器、エアコン、冷蔵庫などの近く)。
- 強い振動の発生する場所。
- 腐食性ガス(二酸化硫黄、硫化水素、二酸化窒素、塩素、アンモニア、オゾンなど)の存 在する場所。また、ほこりや空気中に腐食を促進する成分(塩化ナトリウムや硫黄など) や導電性の金属などが含まれている場所。
- 薬品類の近くや薬品類がかかるおそれのある場所。
- 帯電防止加工が施されていないじゅうたんを敷いた場所。
- 物の落下が考えられる場所。
- 強い磁界を発生させるもの(テレビ、ラジオ、放送/通信用アンテナ、送電線、電磁ク レーンなど)の近く(やむを得ない場合は、保守サービス会社に連絡してシールド工事な どを行ってください)。
- 本装置の電源コードを他の接地線(特に大電力を消費する装置など)と共有しているコン セントに接続しなければならない場所。
- ⓦ 電源ノイズ(商用電源をリレーなどでON/OFFする場合の接点スパークなど)を発生する 装置の近く(電源ノイズを発生する装置の近くに設置するときは電源配線の分離やノイズ フィルタの取り付けなどを保守サービス会社に連絡して行ってください)。

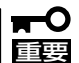

ラック内部の温度上昇とエアフローについて

複数台の装置を搭載したり、ラックの内部の通気が不十分だったりすると、ラック内部の温 度が各装置から発する熱によって上昇し、本装置の動作保証温度(10℃~35℃)を超え、 誤動作をしてしまうおそれがあります。運用中にラック内部の温度が保証範囲を超えないよ うラック内部、および室内のエアフローについて十分な検討と対策をしてください。 本装置では、前面から吸気し、背面へ排気します。

## **ラックへの取り付け/ラックからの取り外し**

本装置をラックに取り付けます(取り外し手順についても説明しています)。

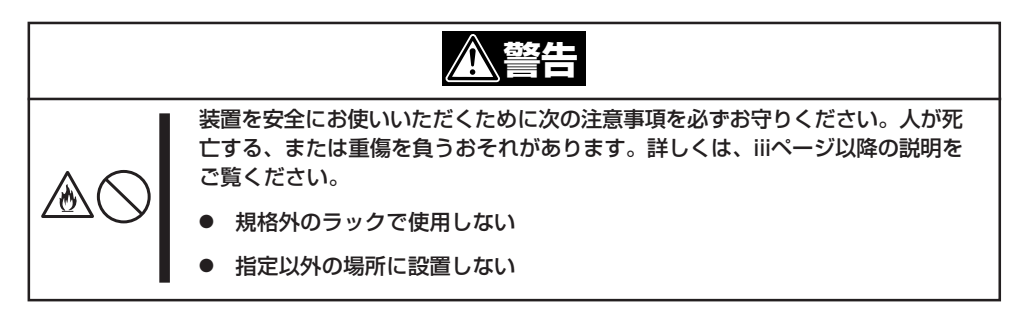

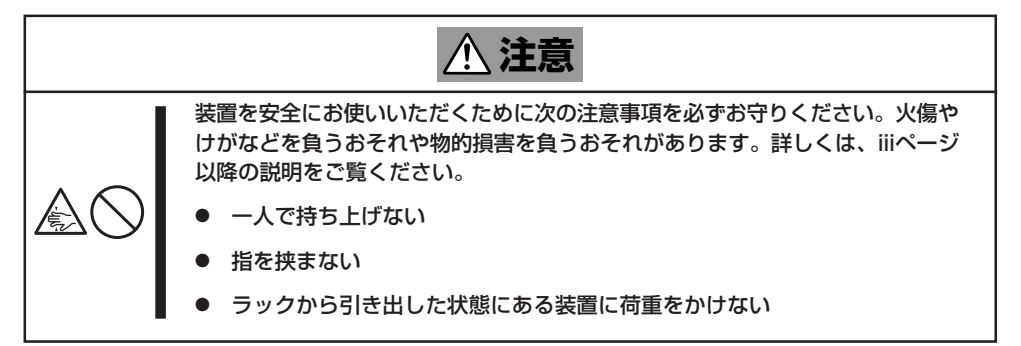

## 取り付け部品の確認

ラックへ取り付けるために次の部品があることを確認してください。

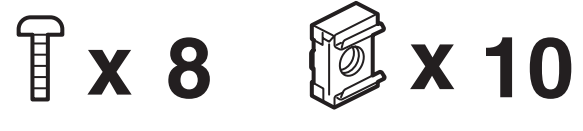

M5ネジ M5コアナット

#### 必要な工具

ラックへ取り付けるために必要な工具はプラスドライバとマイナスドライバです。

### 取り付け手順

本装置は弊社製および他社ラックに取り付けることができます。次の手順でラックへ取り付 けます。

#### ⓦ ラック搭載前の準備

装置運搬時の脱落防止のために、スライドレールをネジで固定してあります。ラックへ 取り付ける前に、コアナットを取り外してください。

コアナットを手で固定してからセットスク リューを回し、コアナットを取り外してく ださい。取り外したコアナットは大切に保 管してください。

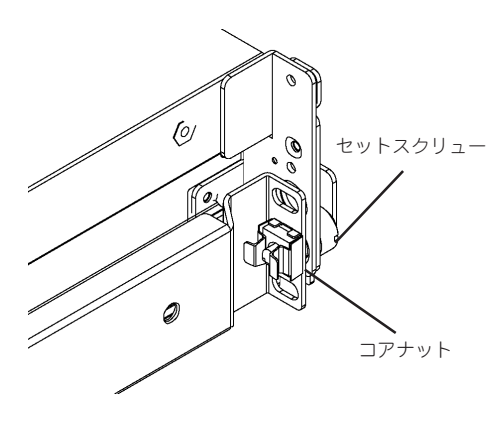

#### ● レールアセンブリの取り外し

本体に取り付けられているスライド式のレールを取り外します。

レールを持ってゆっくりと装置後方へスライドさせてください。しばらくすると、「カ チッ」とロックされます。

本体左右の側面にあるレリーズレバーを 押して、ロックを解除しながら本体から 取り外します。

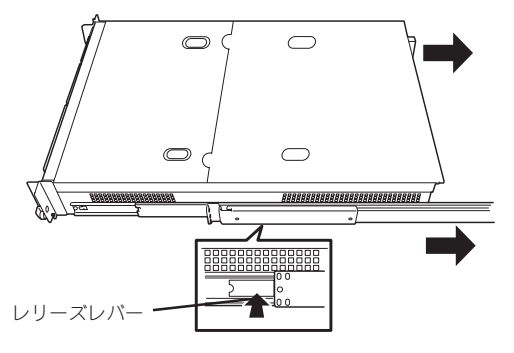

レールアセンブリを取り外すと、本体はネ ジ止めされたインナーレールのみが取り付 けられた状態になります。

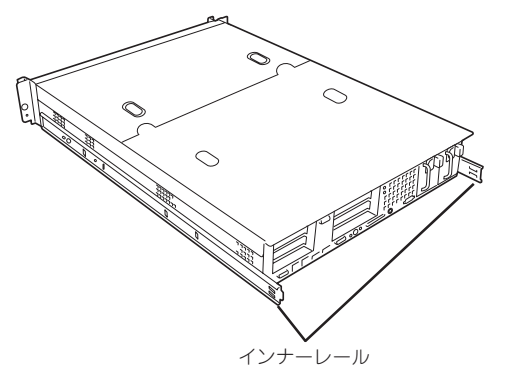

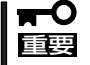

- ⓦ レールアセンブリは、取り外したインナーレールに再度取り付けます。どちら側のイン ナーレールから取り外したものかわかるように印を付けるなどして区別してください。 複数の本装置を設置する際もどの装置のどちら側のインナーレールから取り外したもの がわかるように区別してください。
- ⓦ レバーやレールで指を挟まないよう十分注意してください。

#### ● コアナットの取り付け

装置に添付のコアナットをラックに取り付けます。

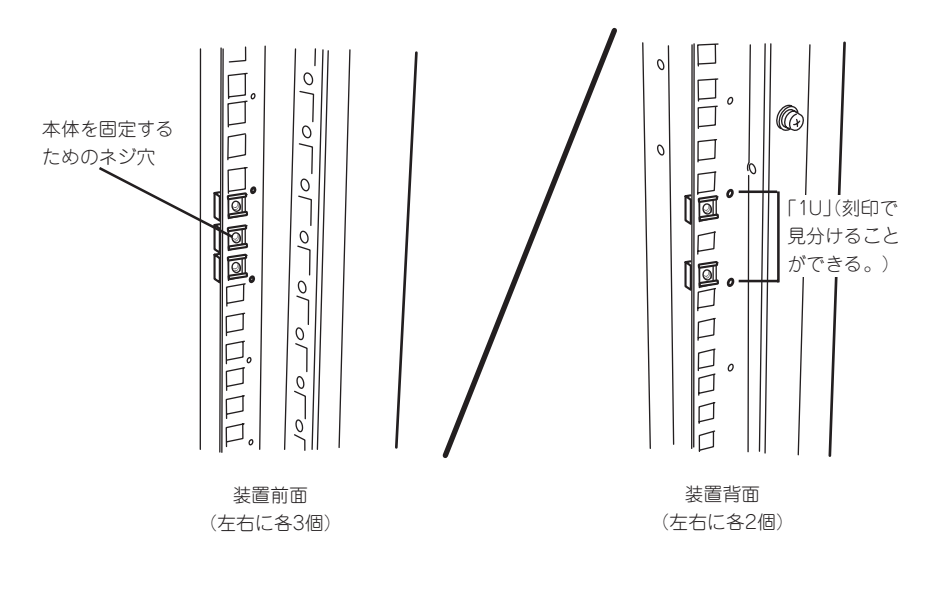

コアナットはラックの内側から取り付けま す。一方のツメを引っかけてから、マイナ スドライバなどを使ってもう一方のツメを ラックのフレームに引っかけます。

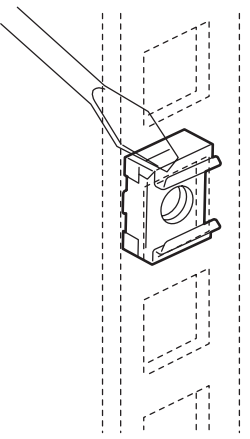

#### ● レールアセンブリの取り付け

レールアセンブリには左用と右用があります。下図を参照して左用、右用を確認してく ださい。

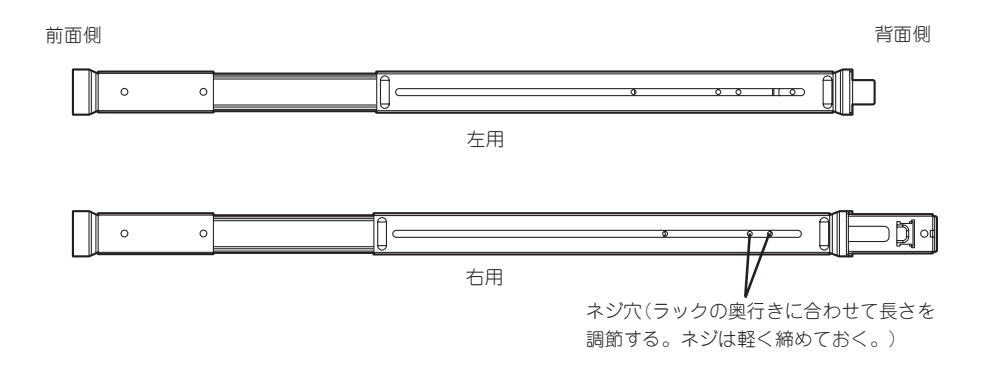

1. コアナットを取り付けた場所にレールの フレームを合わせる。

2. 前面と背面をネジで固定する(各2本)。

コアナットとレールのフレームでラック のフレームを挟むように位置させ、レー ルの長さを調節してください。

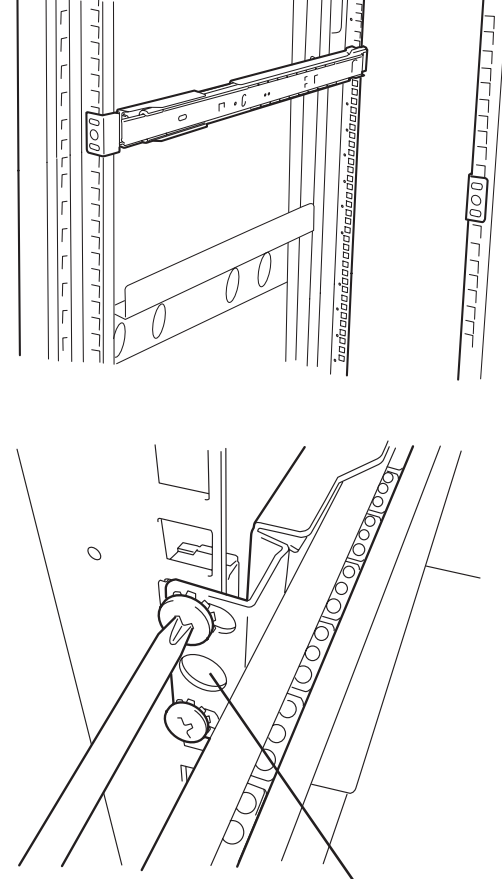

Ir

前面側

本体を固定する ためのネジ穴

3. レールの長さを調節するネジを固定す る。

● 本体の取り付け

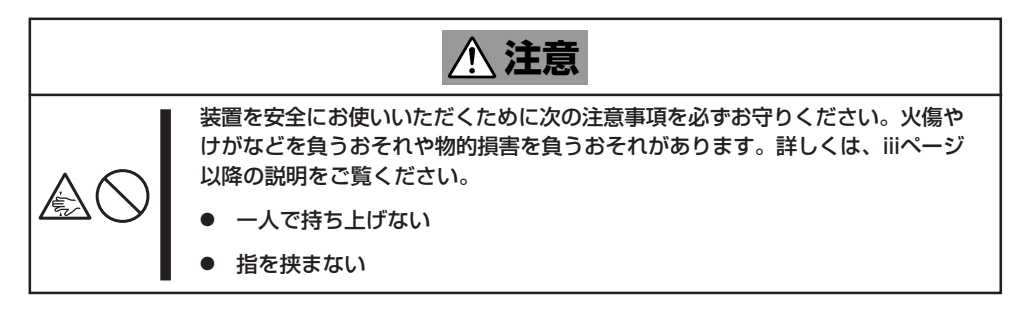

1. 左右のレールアセンブリのスライドレー ルをロックされるまで引き出す。

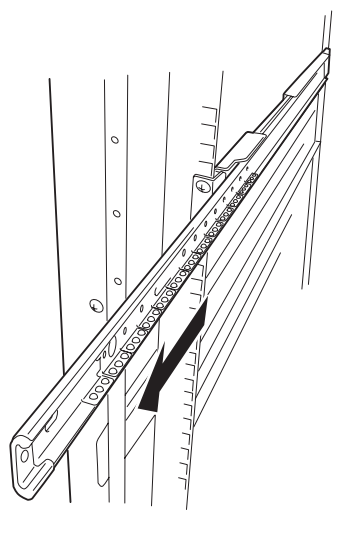

2. 2人以上で本装置をしっかりと持って ラックへ取り付ける。

本装置側面のインナーレールをラックに 取り付けたレールアセンブリに確実に差 し込んでからゆっくりと静かに押し込み ます。

途中で本装置がロックされたら、側面に あるレリーズレバー(左右にあります)を 押しながらゆっくりと押し込みます。

初めての取り付けでは各機構部品がなじ んでいないため押し込むときに強い摩擦 を感じることがあります。強く押し込ん でください。

#### ▼0厘要

左右のレールアセンブリのスライド レールをロックされるまで引き出す。

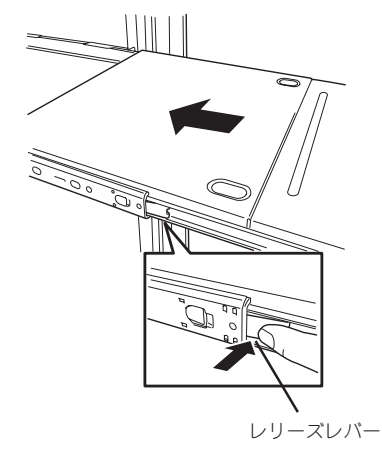

3. 本装置を何度かラックから引き出したり、押し込んだりしてスライドの動作に問題がないことを 確認する。

#### $\sqrt{f_{\text{TV}}/f_{\text{TV}}}$

- - ラック内の他装置と隣接する位置に本装置を取り付ける際は、他装置と本装置の筐体が干渉 していないことを確認してください。もし干渉している場合は、他装置と干渉しないよう調 整してレールアセンブリを取り付け直してください。
- $\bullet$  スライドレール部分の動作を確認してください。スライドレールがラックのフレームに当た り、引き出せない場合は、スライドレールを取り付け直してください。

#### ● 本体の固定

- 1. 本体をラックへ完全に押し込む。
- 2. 前面の左右にあるセットスクリューで ラックに固定する。
- 3. フロントベゼルを取り付ける。

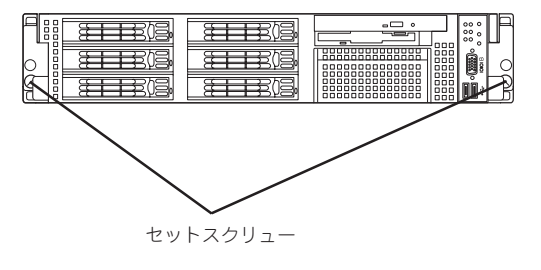

## 取り外し手順

次の手順で本体をラックから取り外します。

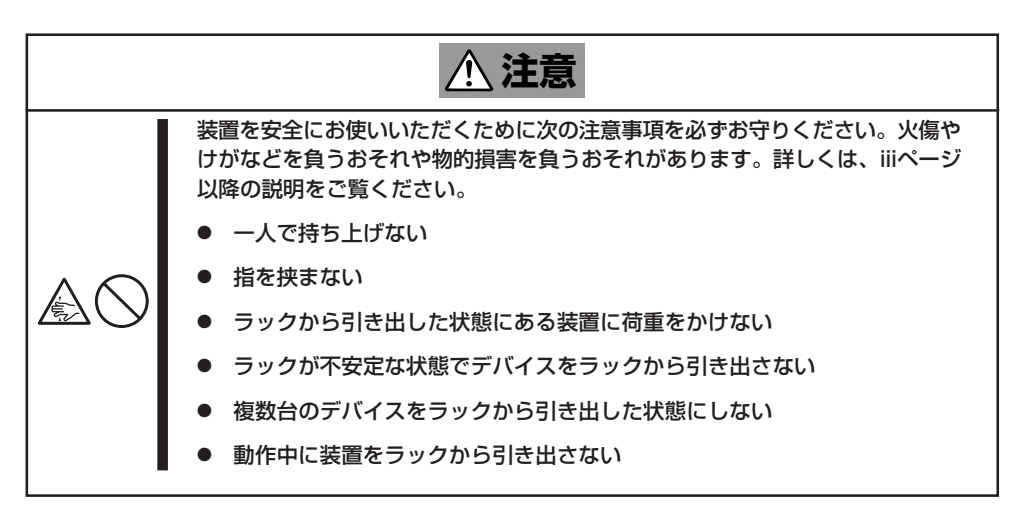

- 1. セキュリティロックを解除してフロント ベゼルを取り外す。
- 2. 本装置の電源がOFFになっていることを 確認してから、本体に接続している電源 コードやインタフェースケーブルをすべ て取り外す。

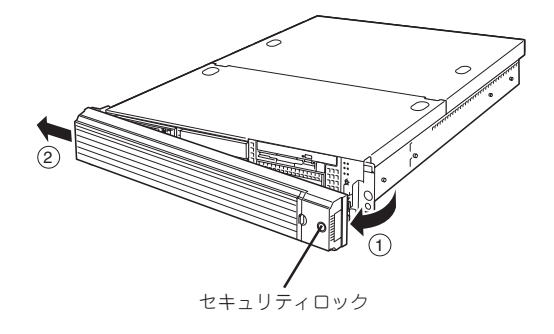

- 3. <オプションのケーブルアームを取り付けている場合のみ> ケーブルアームを本装置から取り外す。
- 4. 前面のセットスクリュー2本をゆるめ る。
- 5. ハンドルを持ってゆっくりと静かにラッ クから引き出す。

「カチッ」と音がしてラッチされます。

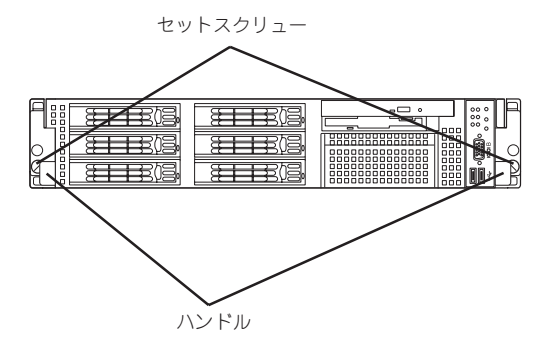

6. 左右のレリーズレバーを押してラックを 引き出す。

ラックの機構部品も取り外す場合は、「取 り付け手順」を参照して取り外してくださ い。

#### ▼0厘要

- 複数名で装置の底面を支えながら ゆっくりと引き出してください。
- 装置を引き出した状態で、引き出 した装置の上部から荷重をかけな いでください。装置が落下するお それがあり、危険です。
- ⓦ レバーやレールで指を挟まないよ う十分注意してください。

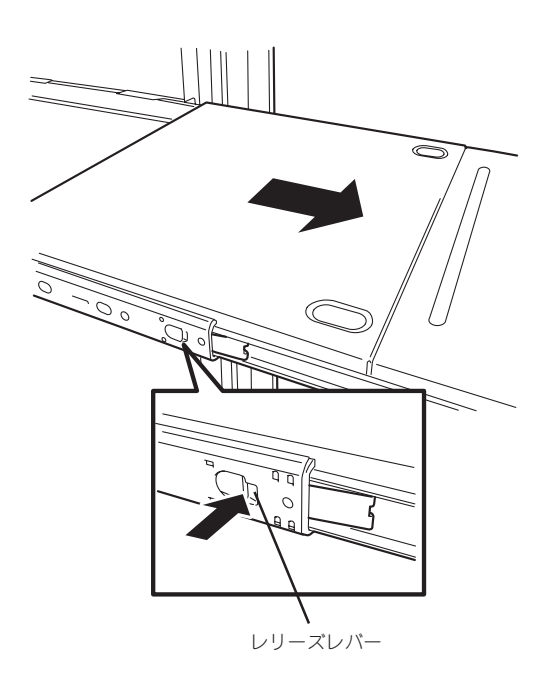

# **接続について**

本装置と周辺装置を接続してから、添付の電源コードを接続し、電源コードのプラグをコンセントに差し 込みます。

## **周辺装置との接続**

本装置には、さまざまな周辺装置と接続できるコネクタが用意されています。次ページの図 は本装置に標準の状態で接続できる周辺装置とそのコネクタの位置を示します。周辺装置を 接続してから添付の電源コードを本装置に接続し、電源コードのプラグをコンセントにつな げます。

なお、運用時にはリモートの管理PC等から運用管理が可能なためキーボード、 マウス、 ディスプレイの接続は必要ありません。

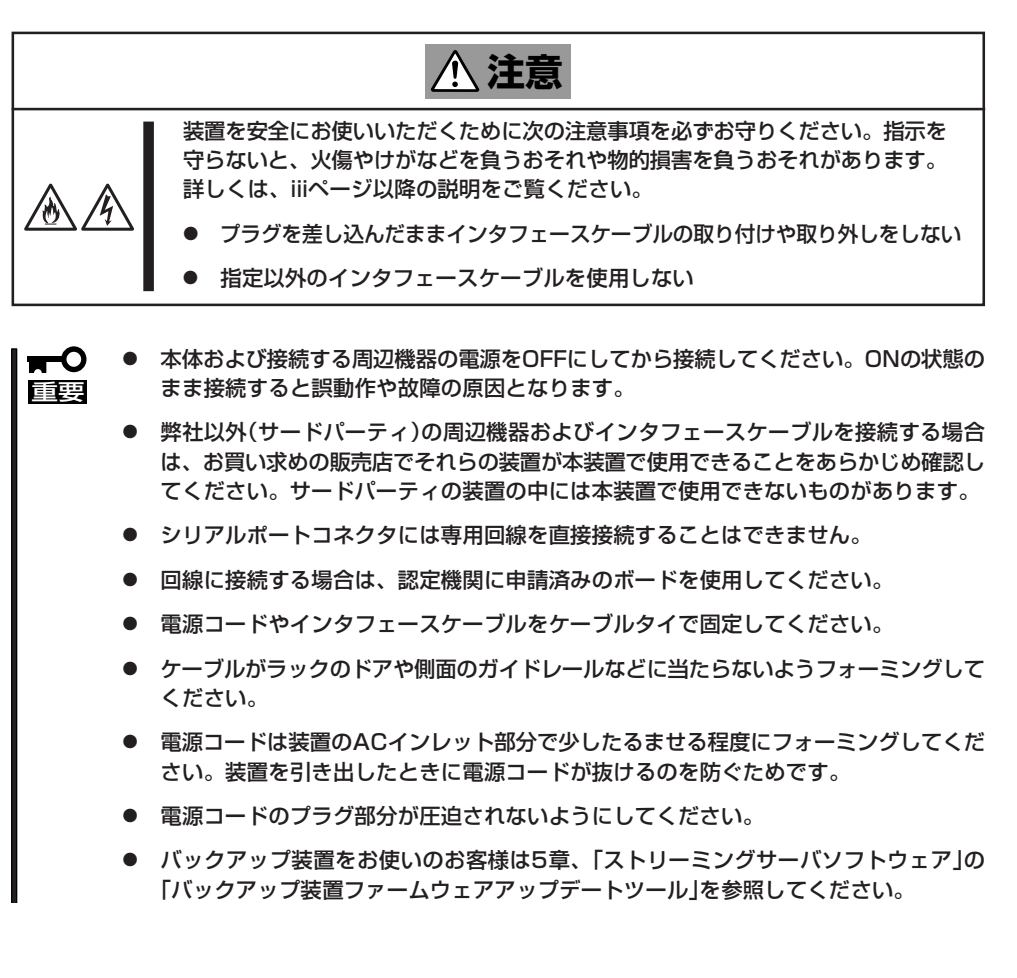

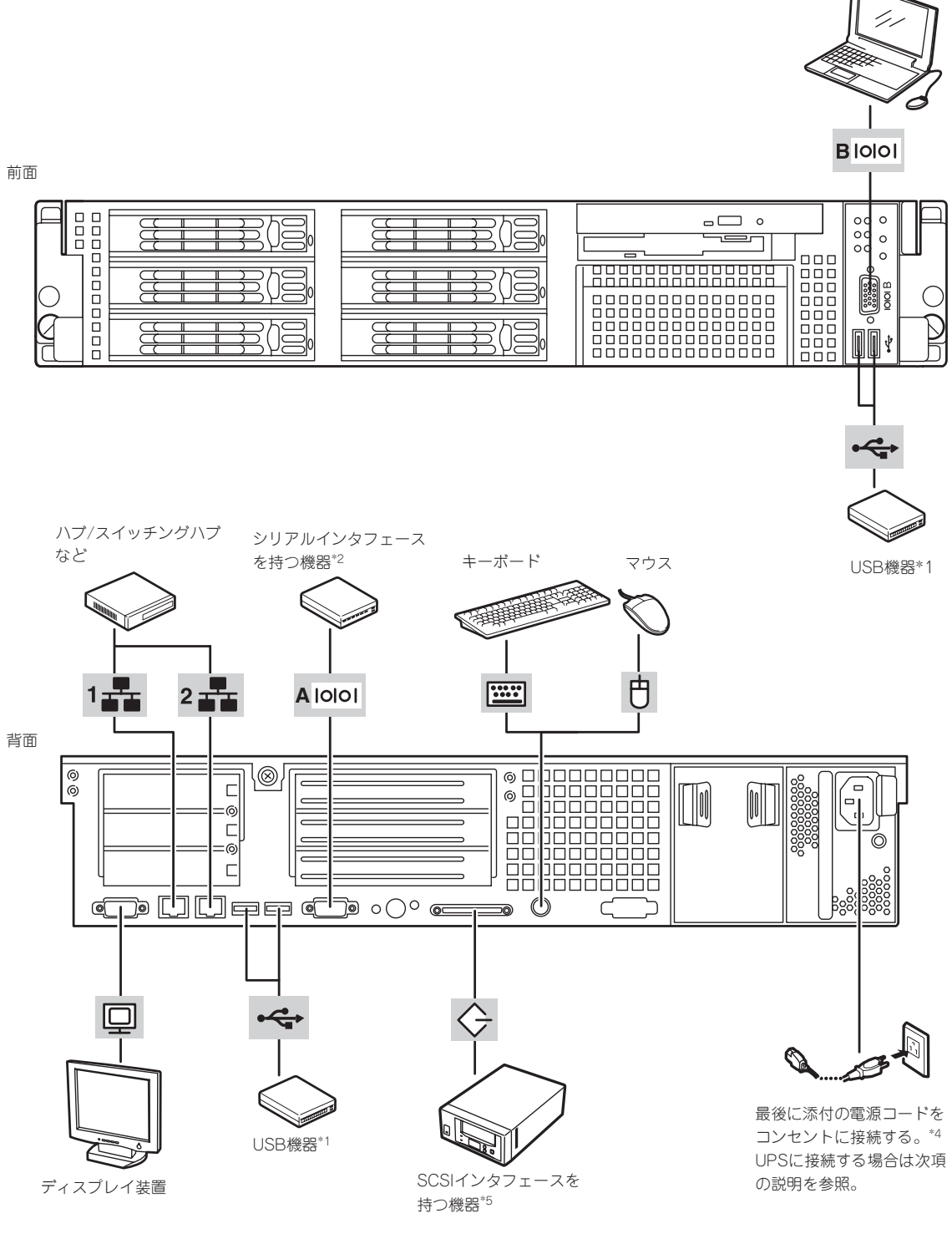

- \*1 USBキーボード/マウスはサポートしていません。
- \*2 専用回線へ直接接続することはできません。
- 管理PCなどのコンソールの接続はシリアルポートBのみ可能です(BIOSの設定が必要)。
- \*3 添付の分岐ケーブルを使用します。
- \*4 電源コードは、15A以下のサーキットブレーカに接続すること。
- \*5 内部SCSIコネクタとの排他使用。

ハ ー ド ウェア の セ ッ ト ア ッ プ

2

保守用端末\*2

## **電源コードの接続**

重要

添付の電源コードを接続し、電源コードのプラグをコンセントにつなげます。

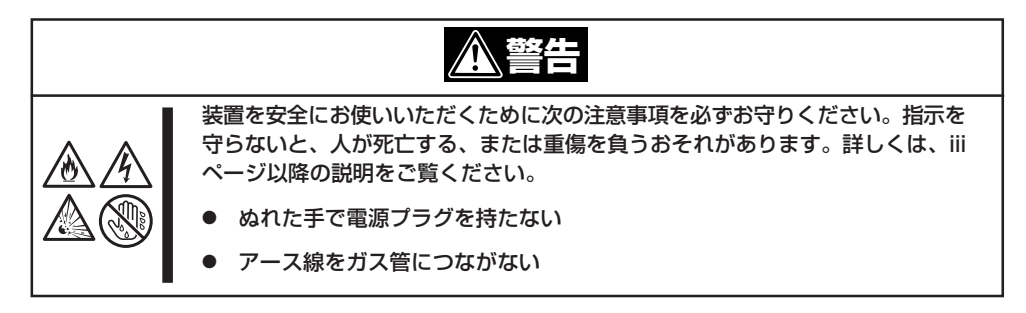

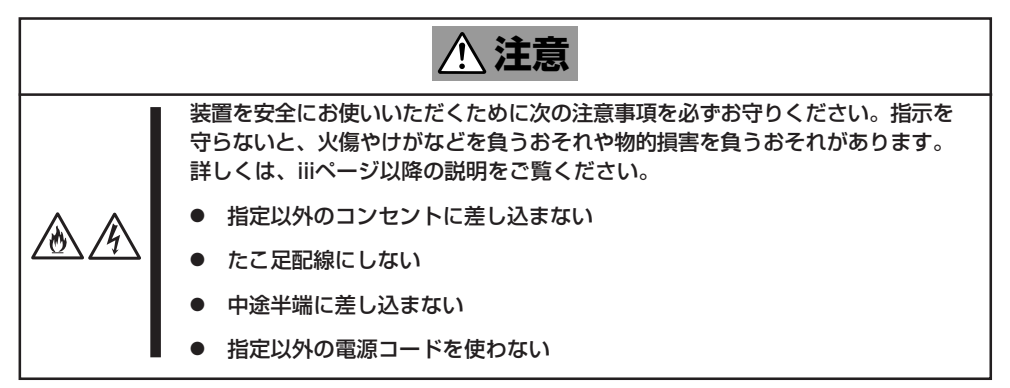

- $\mathbf{r}^{\mathbf{O}}$ ⓦ コンセントはAC100V平行二極アース付きのものを利用してください。
	- ⓦ オプションのケーブルアームを取り付けている場合は、電源コードをケーブルタイで固 定してください。固定する際は、電源コードクランプで固定している部分と、ケ ーブ ルアームで固定している部分との間を少したるませる程度にフォーミングしてください。
		- 電源コードがラックのドアや側面のガイドレールなどに当たらないようフォーミング してください。
		- 電源コードは電源コードクランプでしっかりと固定してください。装置を引き出した ときに電源コードが抜けるのを防ぐためです。
		- 電源コードのプラグ部分が圧迫されないようにしてください。
		- 無停電電源装置や自動電源制御装置への接続やタイムスケジュール運転の設定などシス テム構成に関する要求がございましたら、保守サービス会社の保守員(またはシステム エンジニア)にお知らせください。

本体の電源コードを無停電電源装置(UPS)に接続する場合は、UPSの背面にあるサービスコ ンセントに接続します。コンセントの配置や規格についてはUPSの説明書を参照してくださ  $\cup$ 

本装置の電源コードをUPSに接続している場合は、UPSからの電源供給と連動(リンク)させ るためにBIOSの設定を変更してください。

BIOSの「Server」-「AC-LINK」を選択すると表示されるパラメータを切り替えることで設定 することができます。詳しくは6章を参照してください。

## **OSのセットアップについて**

3章または4章を参照して、OSのセットアップを行ってください。

## **Adaptec HostRAIDについて**

ここではAdaptec HostRAIDの概要およびセットアップ手順について説明します。

## **Adaptec HostRAIDの概要**

Adaptec HostRAIDとは、システムに標準搭載されたAdaptec Ultra320 SCSIインタフェー スを使用し、RAID機能を提供します。

Adaptec HostRAIDでは、ディスクアレイを制御するドライバとディスクアレイの管理ユー ティリティである「Adaptec Storage ManagerTM」(以降、ASMと略す)から構成されていま す。

これらのソフトウェアは購入時のハードディスクドライブにそのままの状態で使用できる状 態でインストール済みです。また、バックアップDVD-ROMを使用した再インストールのと きにもすぐに使用できる状態で自動的にインストールされます。

### 仕様概要

ハードディスクドライブ: 1チャネルあたり4ドライブ+1スペアドライブ RAIDレベル: RAID0/RAID1/RAID10(RAID1のスパン) ディスクアレイの構築: SCSISelectユーティリティ、EXPRESSBUILDER (SE)、およ び管理ユーティリティ

### 特長

- ⓦ ハードディスクドライブの活線挿入(HotSwap)によるホットスワップリビルド機能をサ ポート。
- SCSISelectユーティリティにより、チャネル単位でのディスクアレイ/標準SCSIの切り 替え可能。

**注意事項**

Adaptec HostRAID全般に関する注意事項について説明します。

BIOSおよびSCSISelectユーティリティに関する注意事項については本書の6章を、ASMに 関する注意/制限事項はオンラインドキュメント「Adaptec Storage ManagerTMユーザーズ ガイド」を参照し、確認してください。

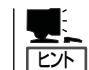

「HostRAID™ Adaptec Storage Manager™ユーザーズガイド|は本装置に添付の EXPRESSBUILDER (SE) CD-ROMにオンラインドキュメントとして格納されています。

- SCSI BIOSでAdaptec HostRAIDを有効(Enable)にしたチャネルにはハードディスクド ライブ以外接続できません。 ハードディスクドライブ以外の装置を使用する場合は、Adaptec HostRAIDを無効と し、標準SCSIとして使用してください。
- Adaptec HostRAIDで使用しているハードディスクドライブを交換する場合は、ハード ディスクドライブを取り外してから替わりのハードディスクドライブを取り付けるまで に60秒以上の間隔をあけてください。この間隔が短いと予期せぬ事象が発生する可能性 があります(ASM画面でハードディスクドライブの取り外し/取り付けを認識できてから 実施することをお勧めします)。
- 高負荷運用中にI/Oが遅延し、以下のログがイベントログに登録される場合があります が、Adaptec HostRAIDによるリトライ処理でアプリケーションやシステム運用への影 響を与えずに通常に動作しています。

イベントソース: a320raid.sys イベントID: 9 説明: アバイス ¥Device¥SCSI¥a320raid \*はタイムアウト期間内に 応答しませんでした。 (\*は任意の値)

- ⓦ ホットスペアを使ったリビルドが行われた場合、再度、リビルドを行ってハードディス クドライブの実装位置とそのディスクを使ったアレイの構成がリビルド前と同様になる ようにしてください。この操作を行わないと、起動の優先順位が変更になる場合があり ます。このプライオリティは、SCSISelectユーティリティで変更することは可能です。
- Adaptec HostRAIDの機能を使用するためには、ドライバの登録以外にASMのインス トールが必須です。ASMのインストールについては、「Adaptec Storage ManagerTM ユーザーズガイド」を参照してください。
- Adaptec HostRAIDではACPI機能のスタンバイ/休止モードを使用できません。
- Adaptec HostRAIDの保守作業はSCSISelectユーティリティを使用せず、ASMを使用 してください。
- Adaptec HostRAIDのアレイ保守操作以外は、ASMの画面表示を終了させておいてくだ さい。
- 作成したアレイにはOSのパーティションを作成してください。OSのパーティションが 存在しない場合は、システム起動時に、このアレイに対してVerify with Fixが実施され る場合があります。
- Adaptec HostRAIDを起動可能なアレイとして使用する場合は、SCSISelectユーティリ ティでBootableの設定を行ってください。本設定を行わない場合は、障害発生時メモリ ダンプを採取することができない等の問題が発生します。 詳しくは6章の「RAIDコンフィグレーション(SCSISelect)」の「ブートプライオリティ指 定」を参照してください。

#### ● ハードディスクドライブの移行(マイグレーション)について

標準SCSI接続のハードディスクドライブを起動ディスクとして使用していたシステムを Adaptec HostRAIDのRAID1に移行する場合、ハードディスクドライブのマイグレー ションをします。

詳細についてはオンラインドキュメントの「Express5800 SCSI HostRAIDのマイグレー ション実施時の手順について(Windows)」を参照してください。

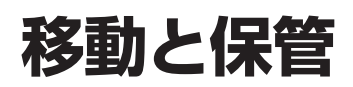

本装置を移動・保管するときは保守サービス会社に連絡して、ラックからの取り外しを依頼してくださ  $\langle \cdot, \cdot \rangle$ 

> 装置を安全にお使いいただくために次の注意事項を必ずお守りください。人が死 亡する、または重傷を負うおそれがあります。詳しくは、iiiページ以降の説明を ご覧ください。

**警告** 

- 自分で分解・修理・改造はしない
- リチウムバッテリやニッカドバッテリ、ニッケル水素バッテリを取り外さない
	- プラグを差し込んだまま取り扱わない

**注意**  装置を安全にお使いいただくために次の注意事項を必ずお守りください。火傷や けがなどを負うおそれや物的損害を負うおそれがあります。詳しくは、iiiページ 以降の説明をご覧ください。 ● 一人で持ち上げない ● 中途半端に取り付けない ● カバーを外したまま取り付けない ● 指を挟まない 高温注意 ⓦ ラックが不安定な状態でデバイスをラックから引き出さない 複数台のデバイスをラックから引き出した状態にしない

重要 ● フロアのレイアウト変更など大掛かりな作業の場合はお買い上げの販売店または保守 サービス会社に連絡してください。

- ハードディスクドライブに保存されている大切なデータはバックアップをとっておいてく ださい。
- ハードディスクドライブは衝撃に弱い部品です。内蔵のハードディスクドライブに衝撃 を与えないように注意して本装置を移動させてください。

ⓦ 再度、運用する際、内蔵機器や本体を正しく動作させるためにも室温を保てる場所に保 管することをお勧めします。 装置を保管する場合は、保管環境条件(温度:-10℃~55℃、湿度:20%~80%)を 守って保管してください(ただし、結露しないこと)。

- 1. フロッピーディスク、CD-ROMなどのディスクをセットしている場合は取り出す。
- 2. 本体の電源をOFF(POWERランプ消灯)にする。
- 3. 本体に接続している電源コードをコンセントから抜く。
- 4. 本体に接続しているケーブルをすべて取り外す。
- 5. 44ページを参照して本装置をラックから取り出す。

必ず複数名で作業してください。

6. 本装置に傷がついたり、衝撃や振動を受けたりしないようしっかりと梱包する。

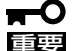

輸送後や保管後、装置を再び運用する場合は、運用の前にシステム時計の確認・調整をして ください。

システム時計を調整しても時間の経過と共に著しい遅れや進みが生じる場合は、お買い求め の販売店、または保守サービス会社に保守を依頼してください。 本装置および、内蔵型のオプション機器は、寒い場所から暖かい場所に急に持ち込むと結露 が発生し、そのまま使用すると誤作動や故障の原因となります。装置の移動後や保管後、再 び運用する場合は、使用環境に十分なじませてからお使いください。

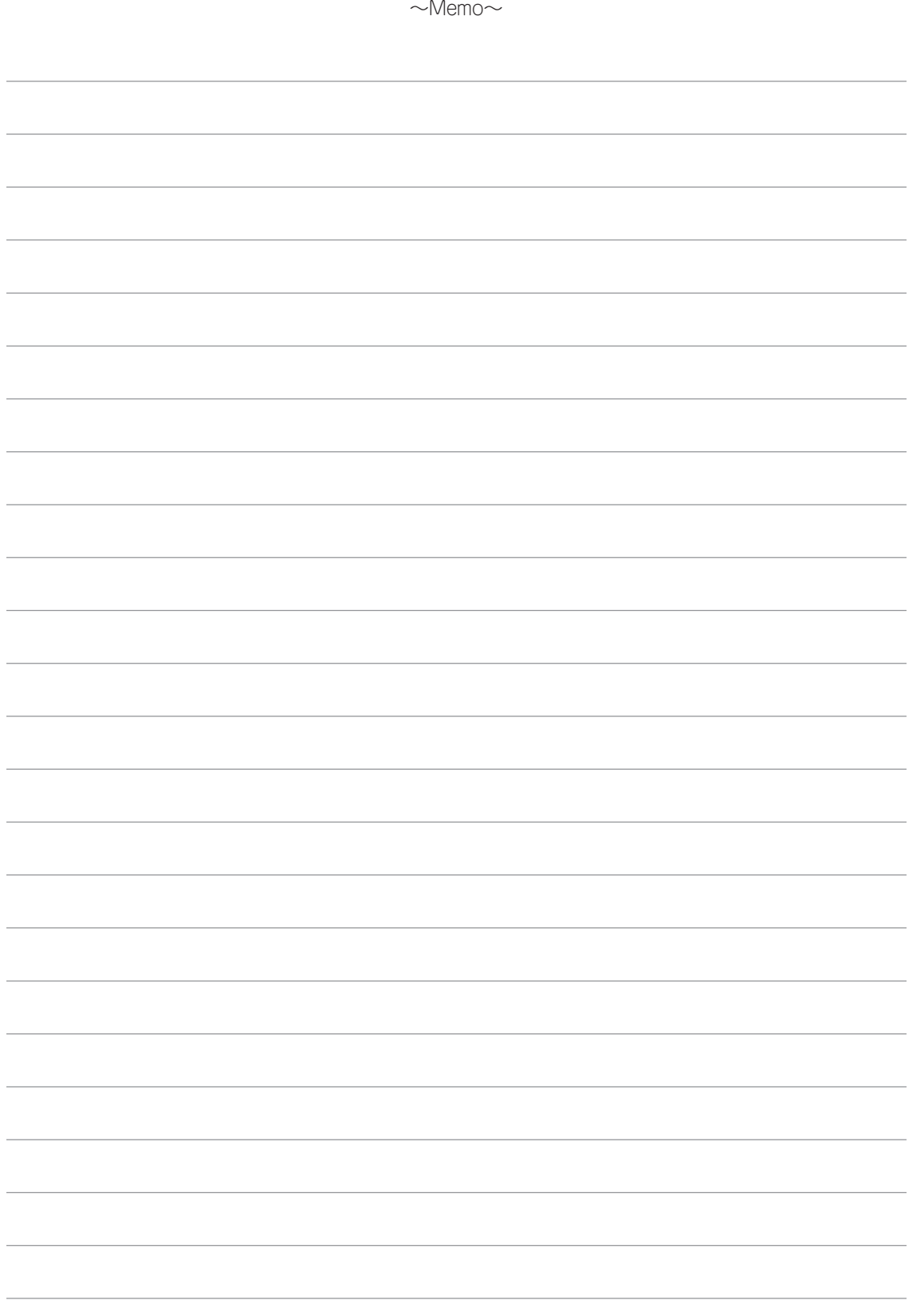